#### **CITY OF MINNEAPOLIS**

## Quick Start Guide

Time-of-Rent Energy Cost Disclosure using CenterPoint Energy's *Energy Data Portal* (EDP)

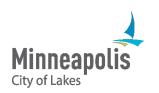

## Purpose of this guide

This resource provides a "quick start" guide to property owners/managers using CenterPoint Energy's *Energy Data Portal* to comply with the Minneapolis Time-of-Rent Energy Cost Disclosure requirements.

# This guide is meant to cover the steps required for the <u>majority</u> of properties.

• See "Additional Resources" at the end of this guide for help with less common scenarios.

### Before You Begin.....

#### <u>Verify</u>:

- ✓ Building has 5 or more dwelling units <u>AND</u> is less than 50,000 square feet
- ✓ Building is at least 2 years old
- ✓ You (property owner/manager) pay for at least one gas meter at the property.
  - If not, contact <u>energydataportal@centerpointenergy.com</u> for assistance in creating an account in CenterPoint Energy's *Energy Data Portal* (EDP) before you begin

#### Information you will need:

- ☐ Recent CenterPoint Energy bill/invoice for EACH account at the property that you (property owner/manager) pay.
  - ☐ If you pay more than one gas bill for the property you will need a recent copy of each account's bill.
- Count of CenterPoint Energy meters serving this property
- ☐ Building Characteristics from Minneapolis' Rental Energy Usage Dashboard:
  - ☐ Building Area (in square feet)
  - Residential Units (Total in building)
  - ☐ Bedrooms (Total in building)

For questions regarding the City's Time-of-Rent energy cost disclosure policy and ordinance compliance, see the City's <u>webpage</u>.

#### STEP 1 Access the *Energy Data Portal* (EDP)

https://energydataportal.centerpointenergy.com/

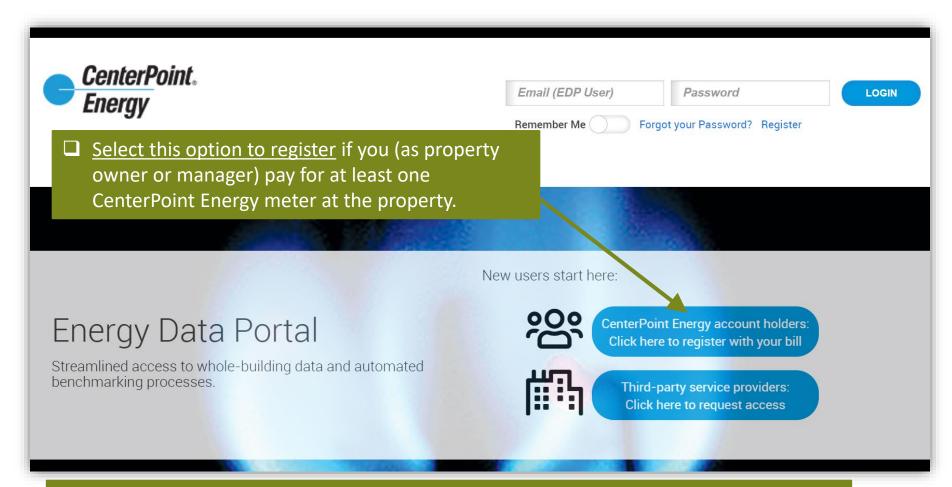

<u>Note</u>: If you do not pay any CenterPoint Energy bills at this property, contact for assistance: energydataportal@centerpointenergy.com

#### STEP 2

#### Register to use the *Energy Data Portal*

- Input information
  from a CenterPoint
  Energy bill that YOU
  pay at the property.
  This can be any bill
  that is associated
  with a COMMON
  AREA meter (do NOT
  use a resident unit
  bill). (See Pages 3-5
  here for help
  locating on your bill)
- Complete remaining
  fields with
  information of your
  choosing (does not
  need to be the same
  as what you may
  use for CenterPoint's
  separate My
  Account website)

| Energy Data Portal User Registration                                                                                                    |                                                                                                    |                   |                                           |
|----------------------------------------------------------------------------------------------------|----------------------------------------------------------------------------------------------------|-------------------|-------------------------------------------|
| Please note: The Energy Data Portal is a separate platform from the CenterPoint Energy My Account portal. You must register separately for the Energy Data Portal. User registration for the Energy Data Portal, including login email address & password are managed separately from My Account, and the platforms are not linked.                                                                                                    |                                                                                                    |                   |                                           |
| CenterPoint Ene Property of                                                                                                    | ng the user guide that best fits your need:<br>rgy Customers:<br>wners and managers completing Rental Cost Reporting click he<br>TAR Benchmarking users click here | re                |                                           |
|                                                                                                    | ice providers:<br>to access the third-party user guide<br>to request whole-building data access with owner authorization                                           | 1                 |                                           |
| You will need to have at least one CenterPoint Energy Minnesota commercial or multifamily natural gas account to register below.  For instructions on where to locate the required information on your CenterPoint Energy bill please see page 5 of our user guide here  Street Address #: Numeric digits at the start of Service Address, no other text (Example: Enter 123 for service address 123 Main Street)  • astomer Name: Enter exact text from bill shown on the first line of the to: address  Account Number: DO NOT enter the dash or number after the dash (Example: Enter 123456 for Account Number 123456-7) |                                                                                                    |                   |                                           |
| Stree Address #                                                                                                    | From CenterPoint Energy Bill, see instructions above                                                                                                    | Choose Password   | New password must be 6 or more characters |
| Customer lame                                                                                                    | From CenterPoint Energy Bill, see instructions above                                                                                                    | Re-enter Password |                                           |
| User First Name                                                                                                    | First Name                                                                                                    | Secret Question   | What street did you grow up on?           |
| User Last Name                                                                                                    | Last Name                                                                                                    | Secret Answer     |                                           |
| Account Number                                                                                                    | From CenterPoint Energy Bill, see instructions above                                                                                                    |                   |                                           |
| Email Address                                                                                                    | name@domain.com                                                                                                    |                   |                                           |
| ☐ By checking this box, you agree to this site's Terms and Conditions                                                                                                    |                                                                                                    |                   |                                           |
| CREATE ACCOUNT >                                                                                                    |                                                                                                    |                   |                                           |

#### <u>STEP 2</u>

## You have successfully created an account once the EDP Dashboard appears

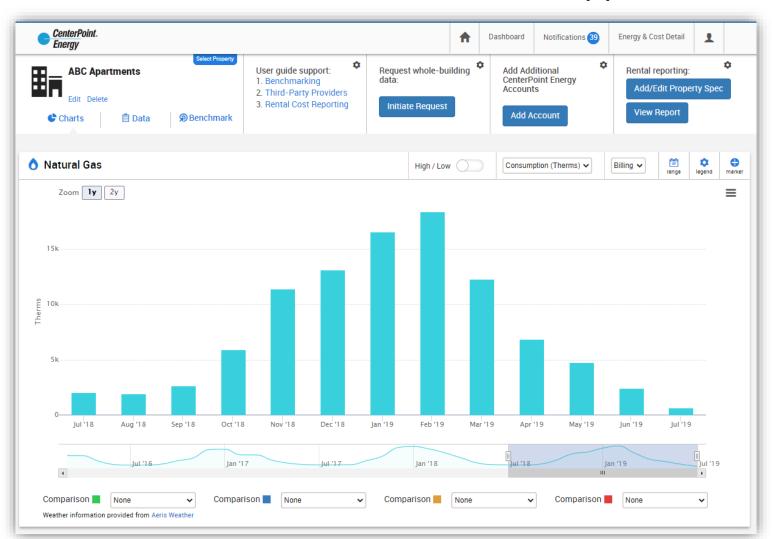

#### STEP 3 Add additional meters <u>you</u> pay for (if any)

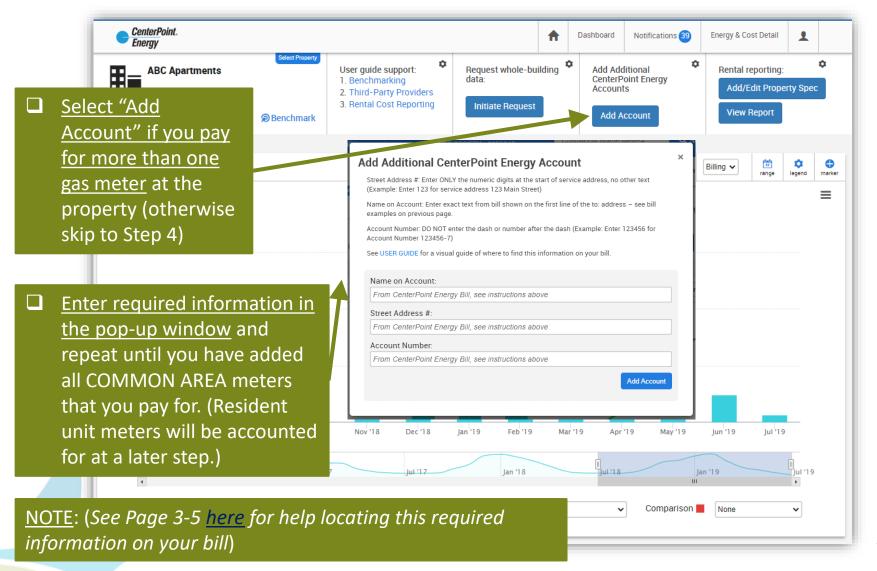

#### STEP 4 Request Whole-Building Data

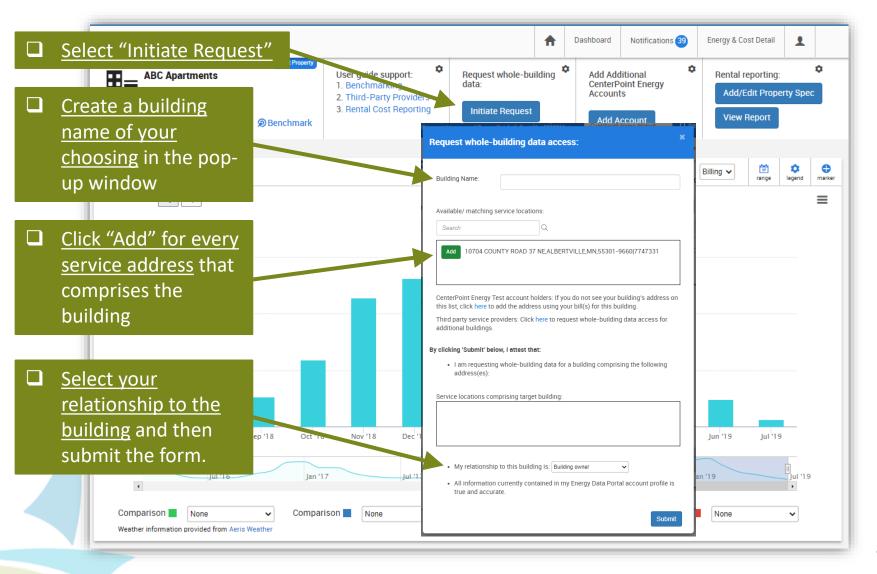

#### STEP 5 Verify the number of meters at a property

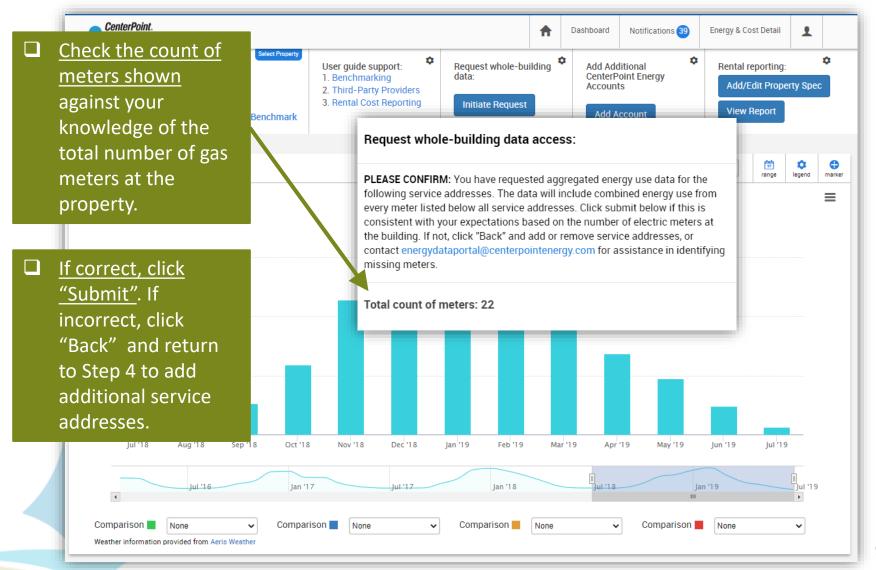

#### STEP 5

## Requesting Consent from Additional Account Holders (IF NEEDED)

Proceed to Step 6 if you DON'T see the message below.

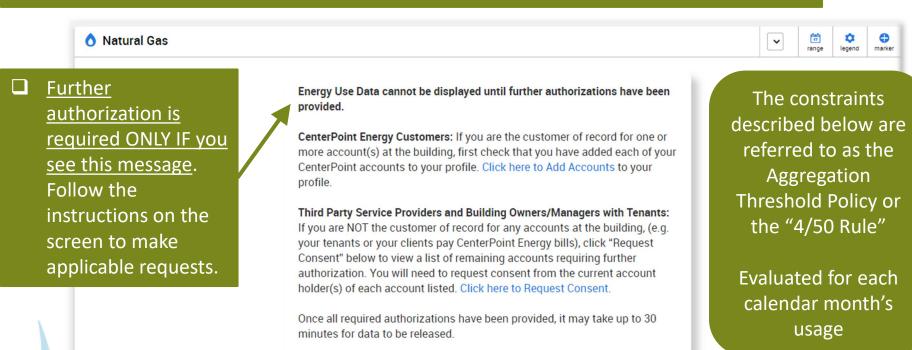

#### Regulatory policy requires additional authorizations prior to disclosure if either:

- 1. There are fewer than four customer/tenant accounts at the building service location, OR
- 2. More than 50% of the service location usage is attributable to any one non-authenticated account

#### STEP 6 Provide Property Info

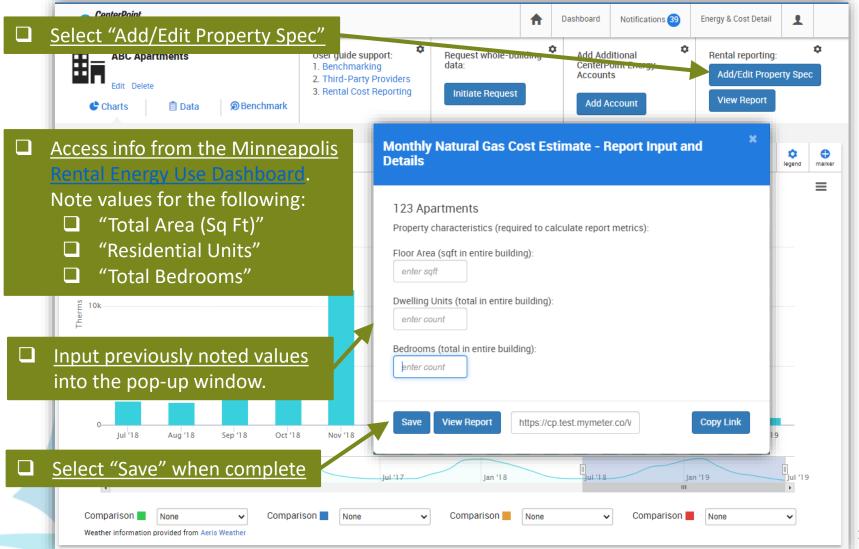

#### STEP 7

#### Review Natural Gas Cost Report

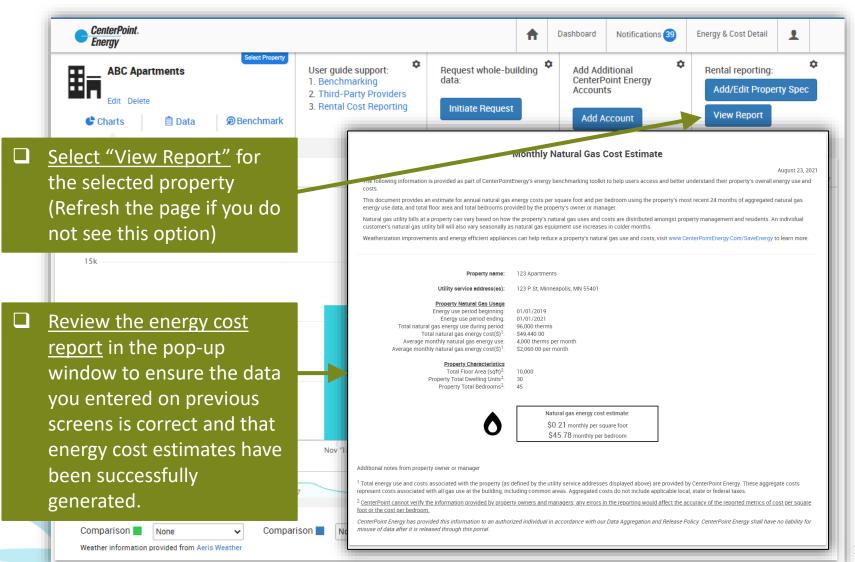

#### STEP 8

#### Disclose to Prospective Tenants

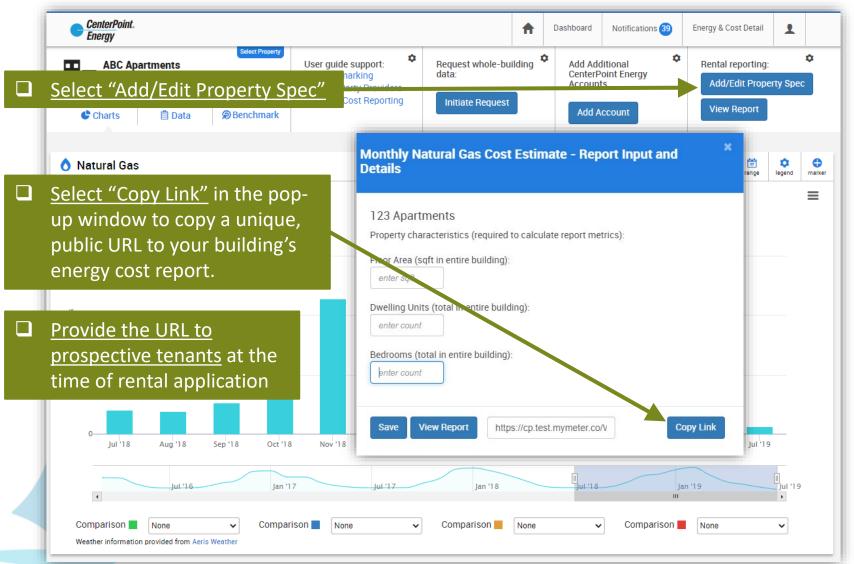

#### Repeat Process for Additional Properties and Reports

To create an energy cost report for an additional property, select "Add Account" and repeat the process starting from Step 3 (adding the account number for each CenterPoint Energy bill that you pay for the additional property)

<u>NOTE</u>: If you have added additional properties, use the "Select Property" dropdown to navigate between properties

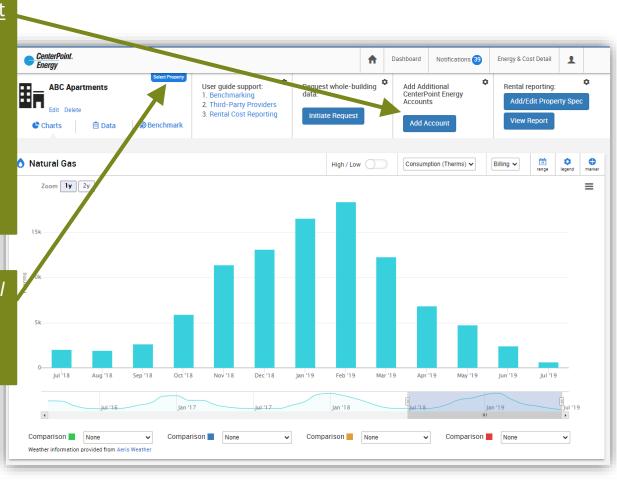

# Additional Resources for CenterPoint Energy's *Energy Data Portal (EDP)*

#### CenterPoint Energy's FAQ

Answers and tips for commonly encountered issues.

#### Minneapolis 311

Call-line assistance for questions and concerns pertaining to ordinance requirements and compliance, and basic questions about EDP tool registration.

#### energydataportal@CenterPointEnergy.com

User support via email for more complicated issues not resolved after using the other resources listed above.

# Next Step: Reduce your Energy Costs

Now that you know your building's natural gas costs, you can take action to reduce both those costs and your building's climate impact. Technical and Financial resources include:

- Multi-Family Building Efficiency program (CenterPoint Energy & Xcel Energy)
- Green Cost Share program (City of Minneapolis)
- 4d Affordable Housing Incentive program (City of Minneapolis)